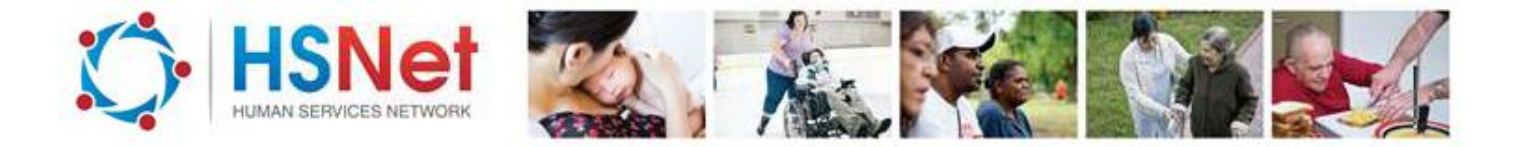

## **View and update the capacity of a service - quick reference guide**

To update the capacity of a service you must be a registered HSNet user and have capacity management access for that service. To use the HSNet capacity management tool you must ensure:

- you are a registered user of HSNet
- your service has been capacity enabled
- your registered user access has been authorised to update the capacity for that service.

To view and update the capacity of a service, log on to the HSNet website [www.hsnet.nsw.gov.au](http://www.hsnet.nsw.gov.au/) and access the Capacity Management area.

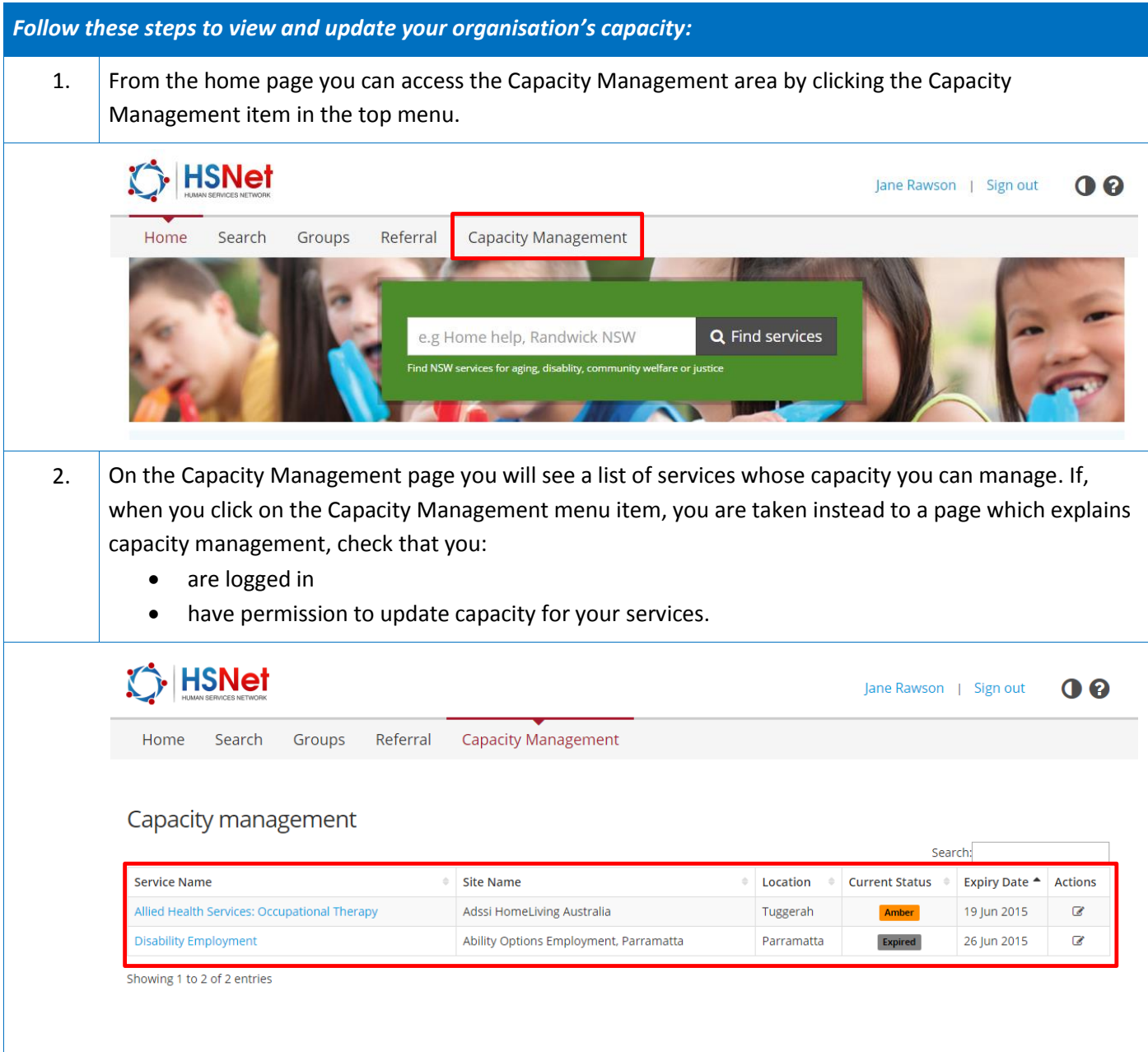

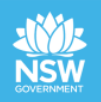

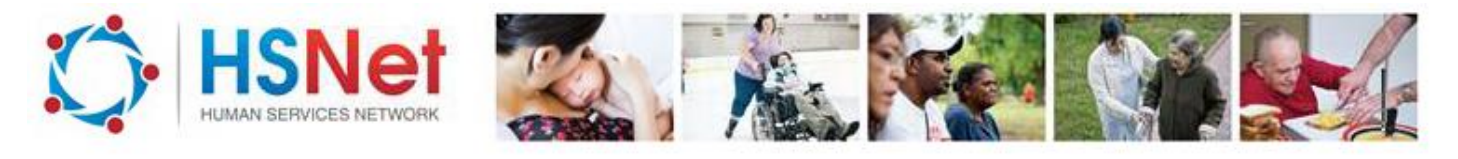

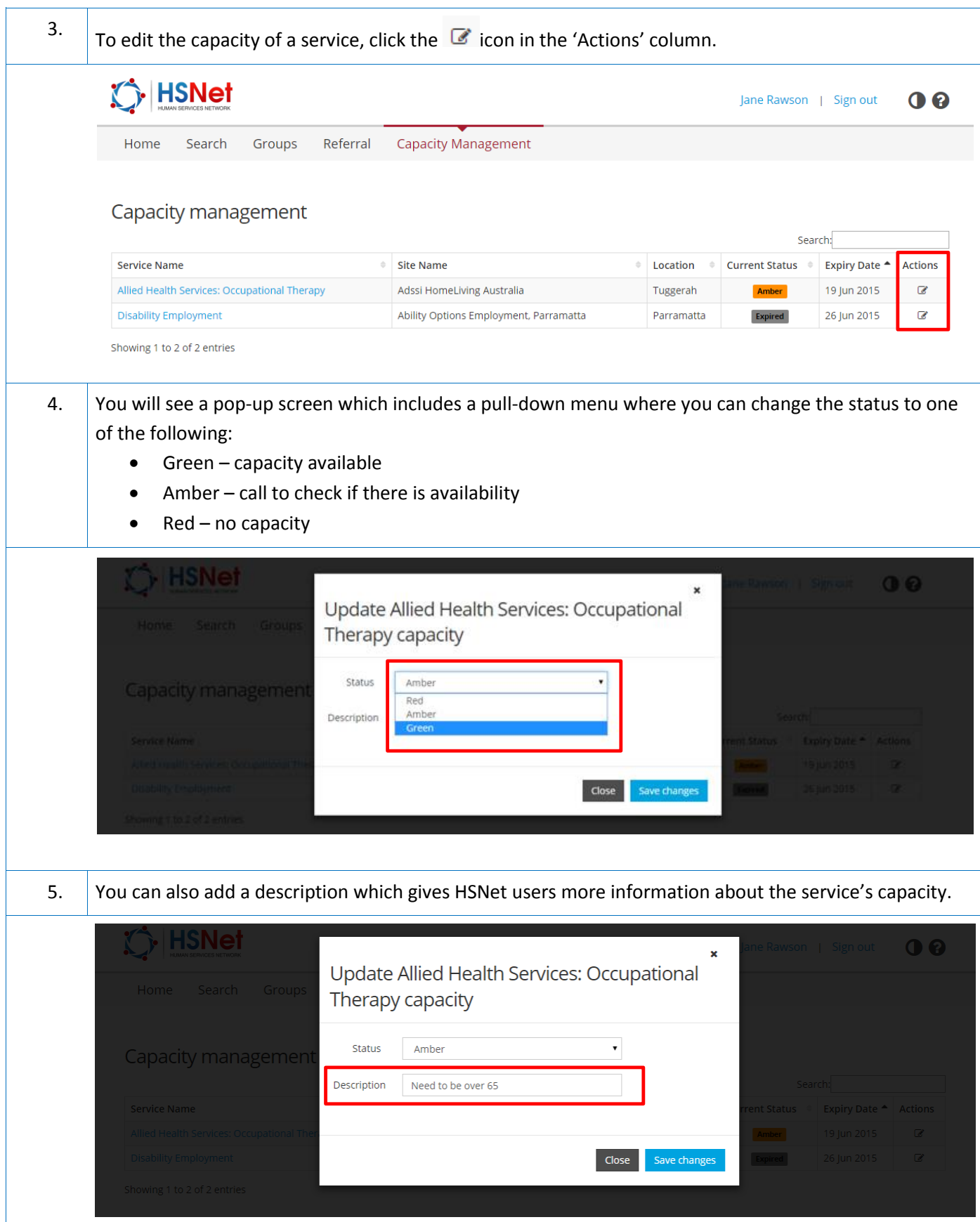

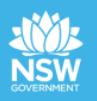

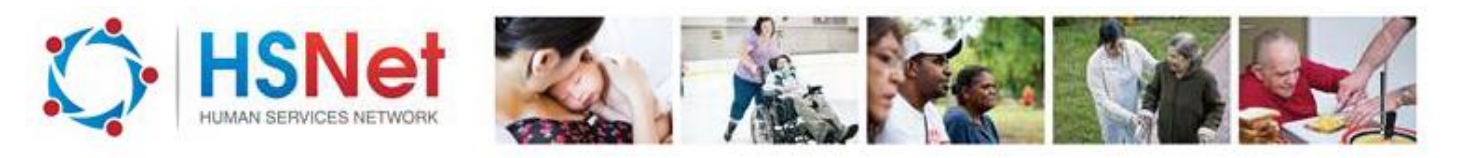

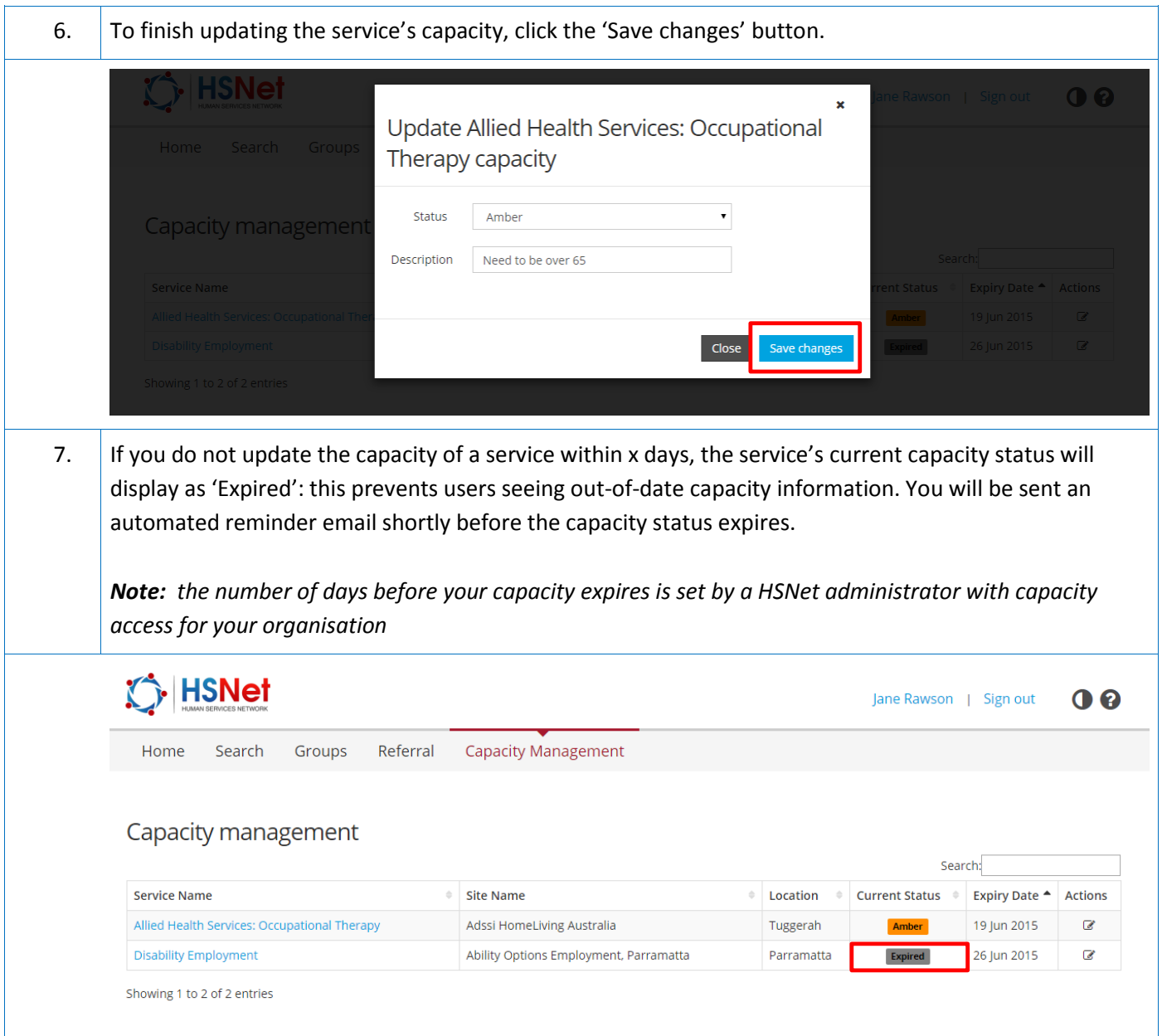

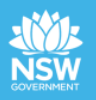

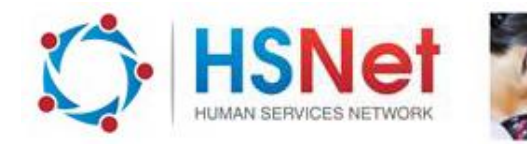

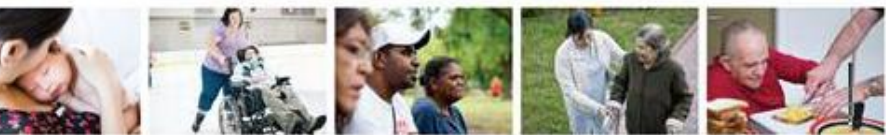

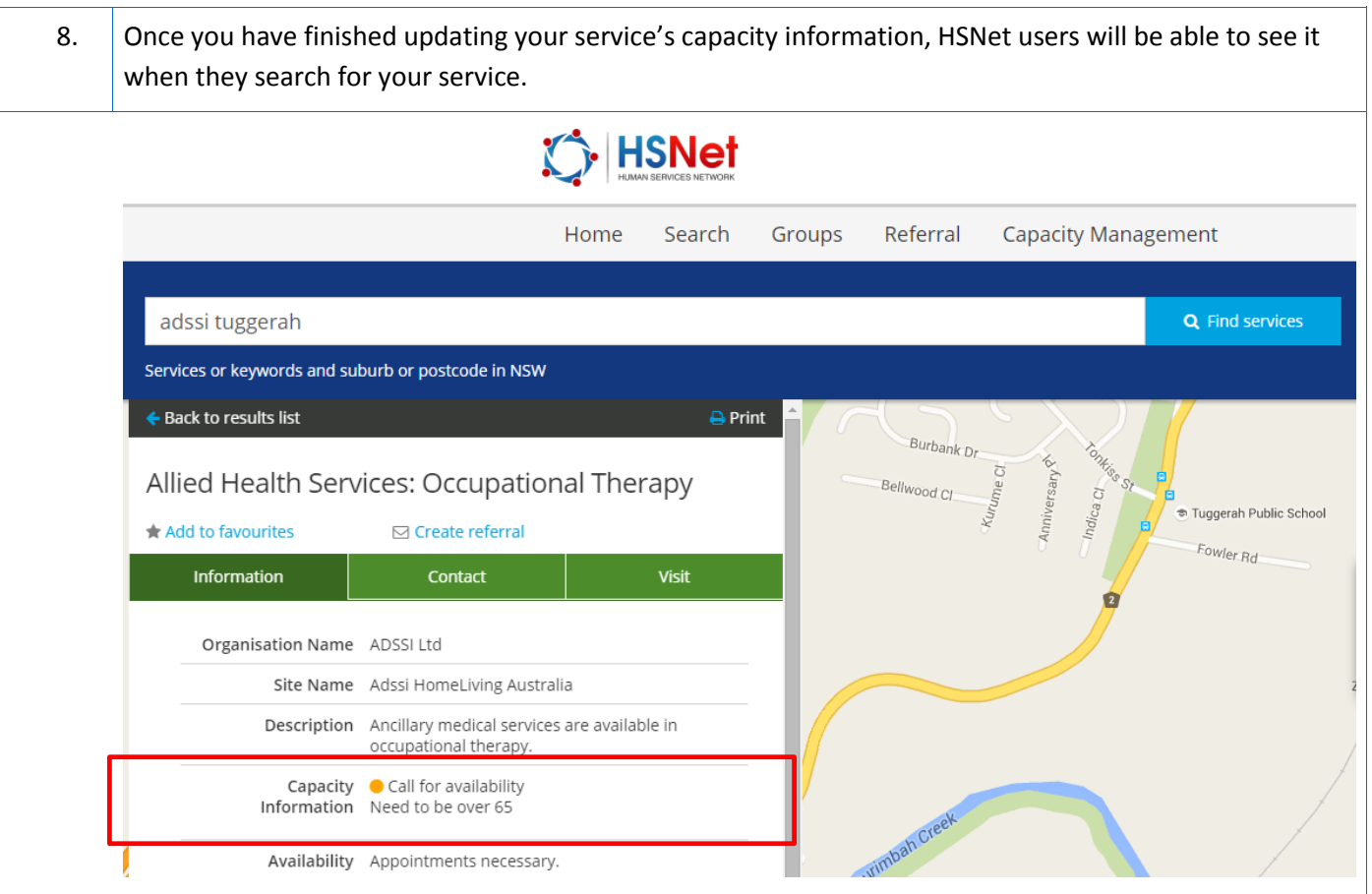

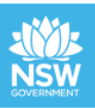